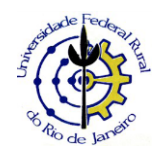

## **MINISTÉRIO DA EDUCAÇÃO UNIVERSIDADE FEDERAL RURAL DO RIO DE JANEIRO CONCURSO PÚBLICO PARA CARGOS TÉCNICO-ADMINISTRATIVOS EDITAL 62/2019**

## **COMUNICADO**

Para acessar o Cartão de Confirmação:

- **1)** Acesse o site [https://servicos.ufrrj.br/concursos/;](https://servicos.ufrrj.br/concursos/)
- **2)** No canto inferior esquerdo da tela, no Quadro "VERIFIQUE SUA INSCRIÇÃO", digite o CPF e Data de Nascimento do(a) candidato(a) e clique em <Entrar>;
- **3)** Selecione a Inscrição desejada;
- **4)** Clique no Ícone "Cartão de Confirmação" e o imprima.

Seropédica,20 de agosto de 2019.